# $A_{\epsilon}$ 調べ方入門編 ~パーソナルサービスの使い方~

福岡県立図書館の利用者カード(旧貸出カード)をお持ちの方が利用できる、パーソナルサービス の使い方をご紹介します。

## 1 パーソナルサービスとは?

当館のホームページや館内の利用者用検索機で、本や雑誌の予約をはじめ、借りている本や予約の 状況確認、貸出延長など、オンライン上で様々な手続きができるサービスです。

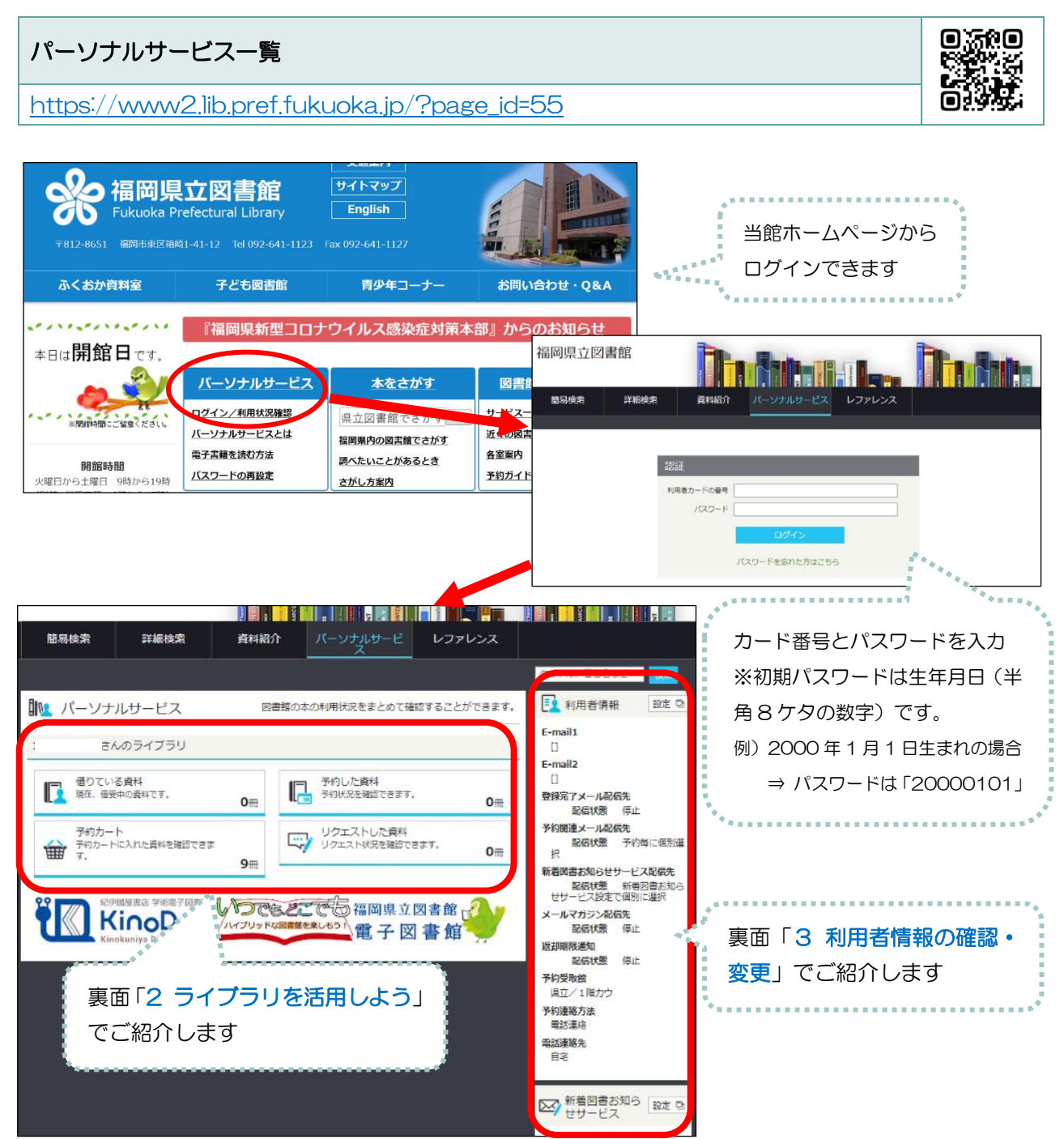

## ■2 ライブラリを活用しよう

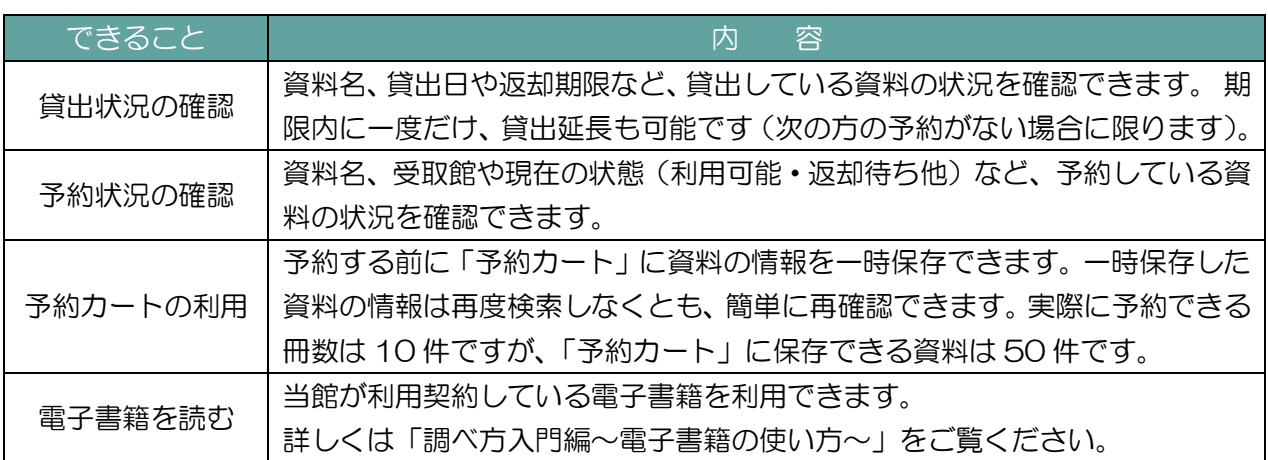

#### ◆予約カートに一時保存した資料は、まだ、予約扱いになりません◆

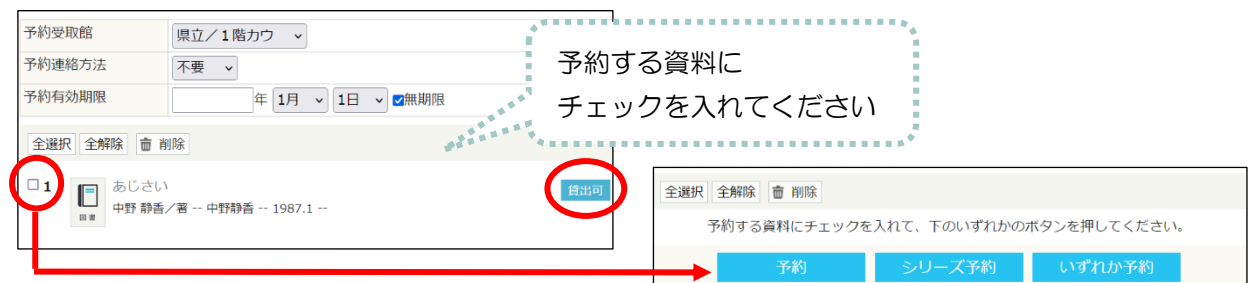

#### 8 利用者情報の確認・変更

「利用者情報」の右側の「設定」ボタンを押すと、下記の画面が表示されます。

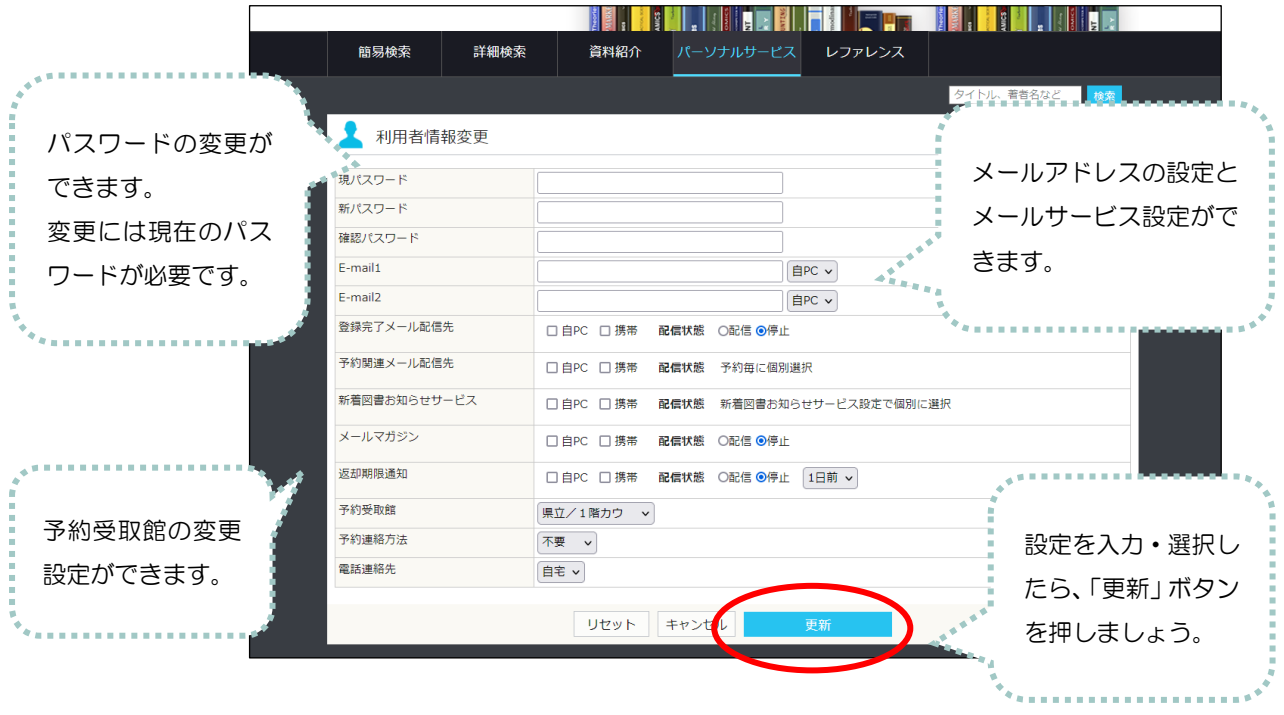

### 4 そのほかにこんなことができます

・レファレンスの申込 ⇒パーソナルサービスにログインしていただくと、入力が一部簡略化されます。

・開館日の確認 ⇒「簡易検索」のページに開館日カレンダーがあります。